## **Настройка каналов.**

Нажмите на кнопку **Меню**, откройте раздел **Установки**.

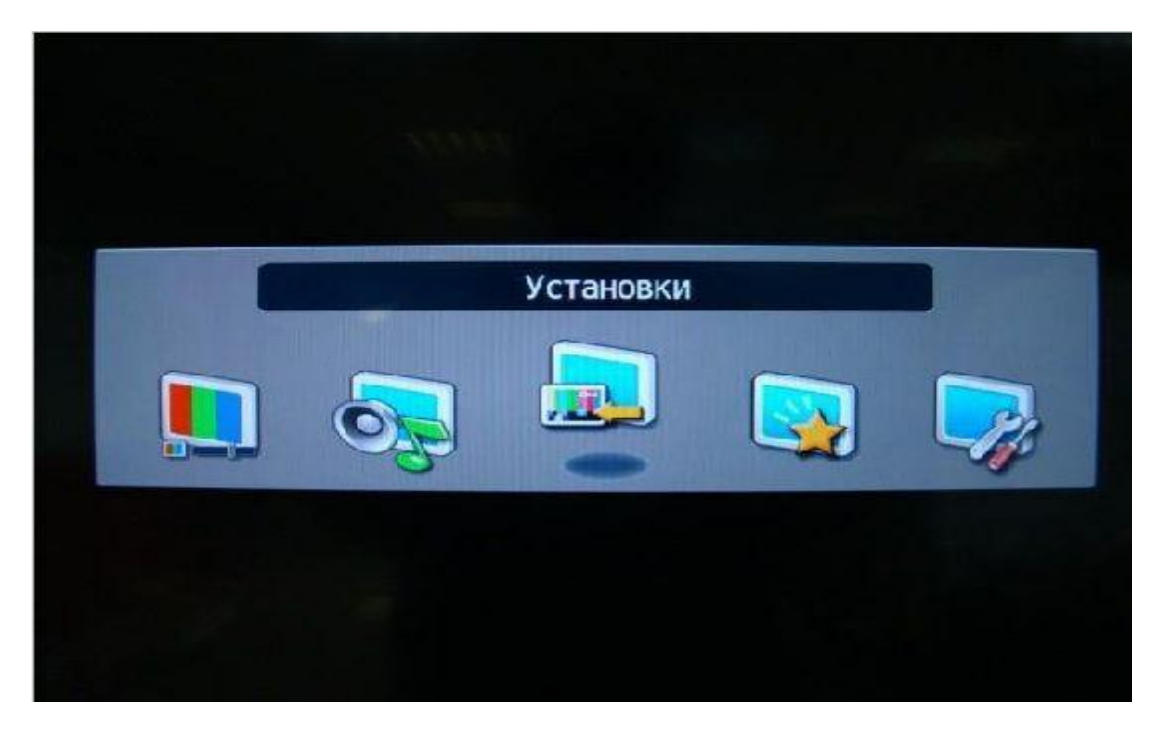

В разделе **установки** выберите пункт **Автонастройка**. **Режим настройки** установите **DTV, Тип поиска** - **полное сканирование**.

**Примечание**: При необходимости можно выбрать тип поиска **быстрый** и выполнить поиск по следующим параметрам:

> **Начальная частота**:200.000 MHz **Конечная частота**:450.000 MHz **Модуляция**: QAM 256 **Скорость передачи**:6875

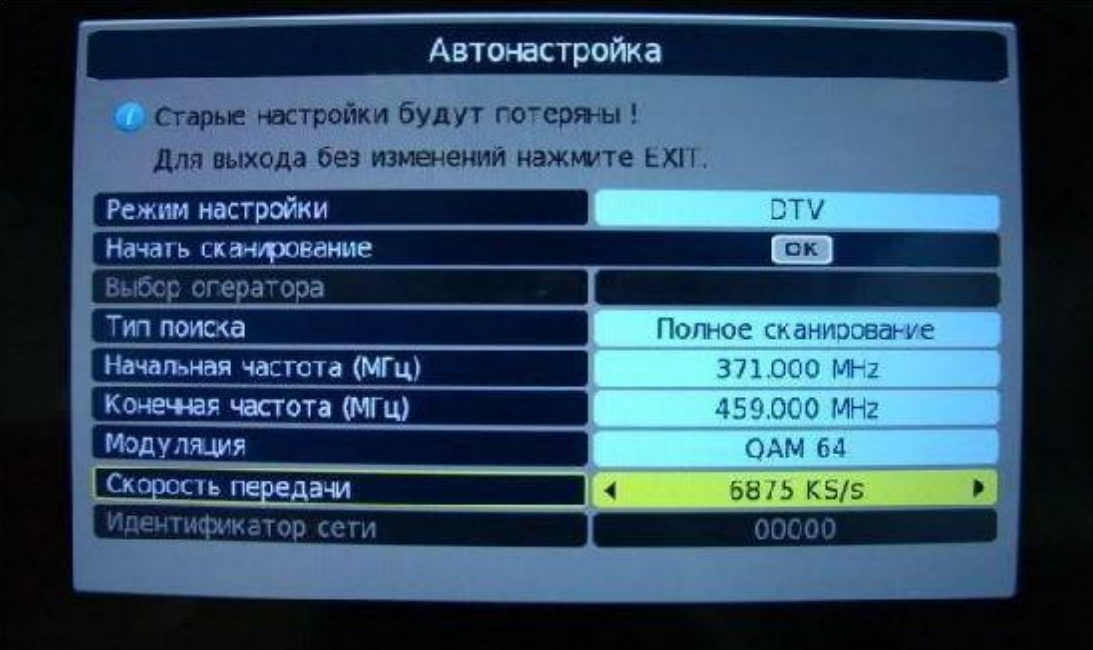

Далее нажмите **ОК** и начнется поиск каналов.